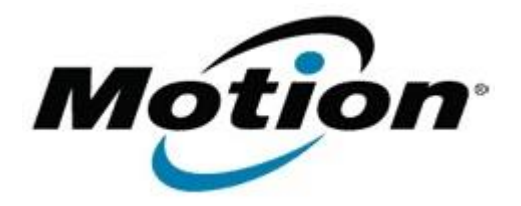

## Motion Computing Software Release Note

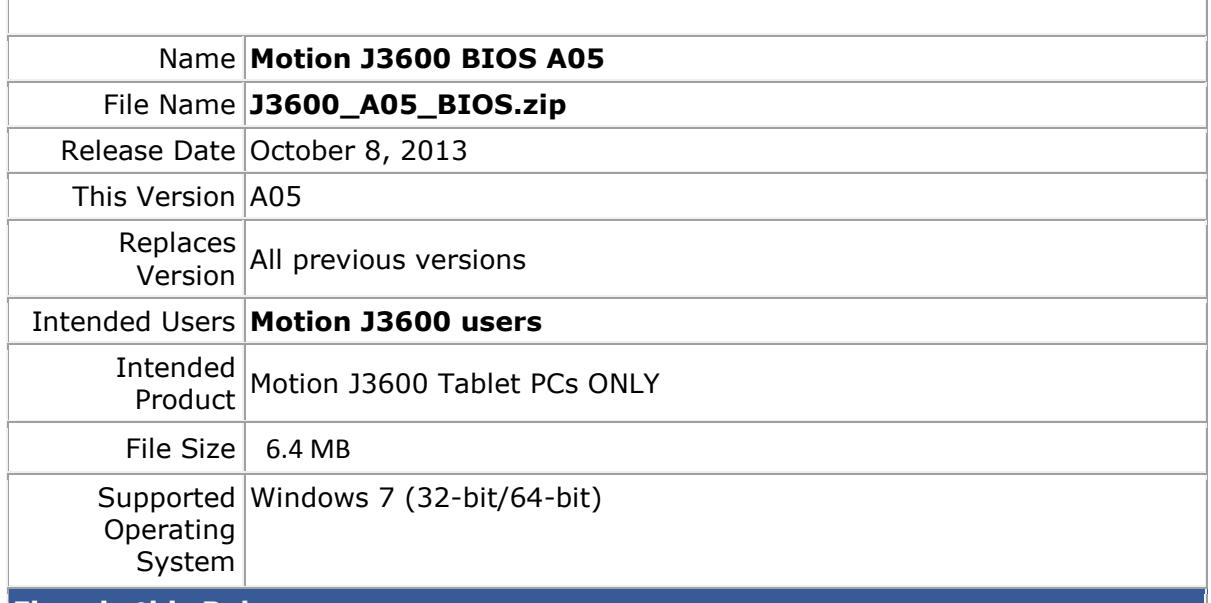

## **Fixes in this Release**

• Windows 7 license activation failures when Computrace is enabled.

**Installation and Configuration Instructions**

**Note:** Ensure the tablet is using AC power before installing the BIOS update. **To install the J3600 BIOS A05 update, perform the following steps**:

- 1. Download the update and save to the directory location of your choice.
- 2. Unzip the file to a location on your local drive.
- 3. Double-click the installer (.exe file) and follow the prompts.
- 4. The update process may take some time. Do not manually power off the tablet during the update.
- 5. The tablet will automatically shut down after installing the BIOS.

## **Licensing**

Refer to your applicable end-user licensing agreement for usage terms.